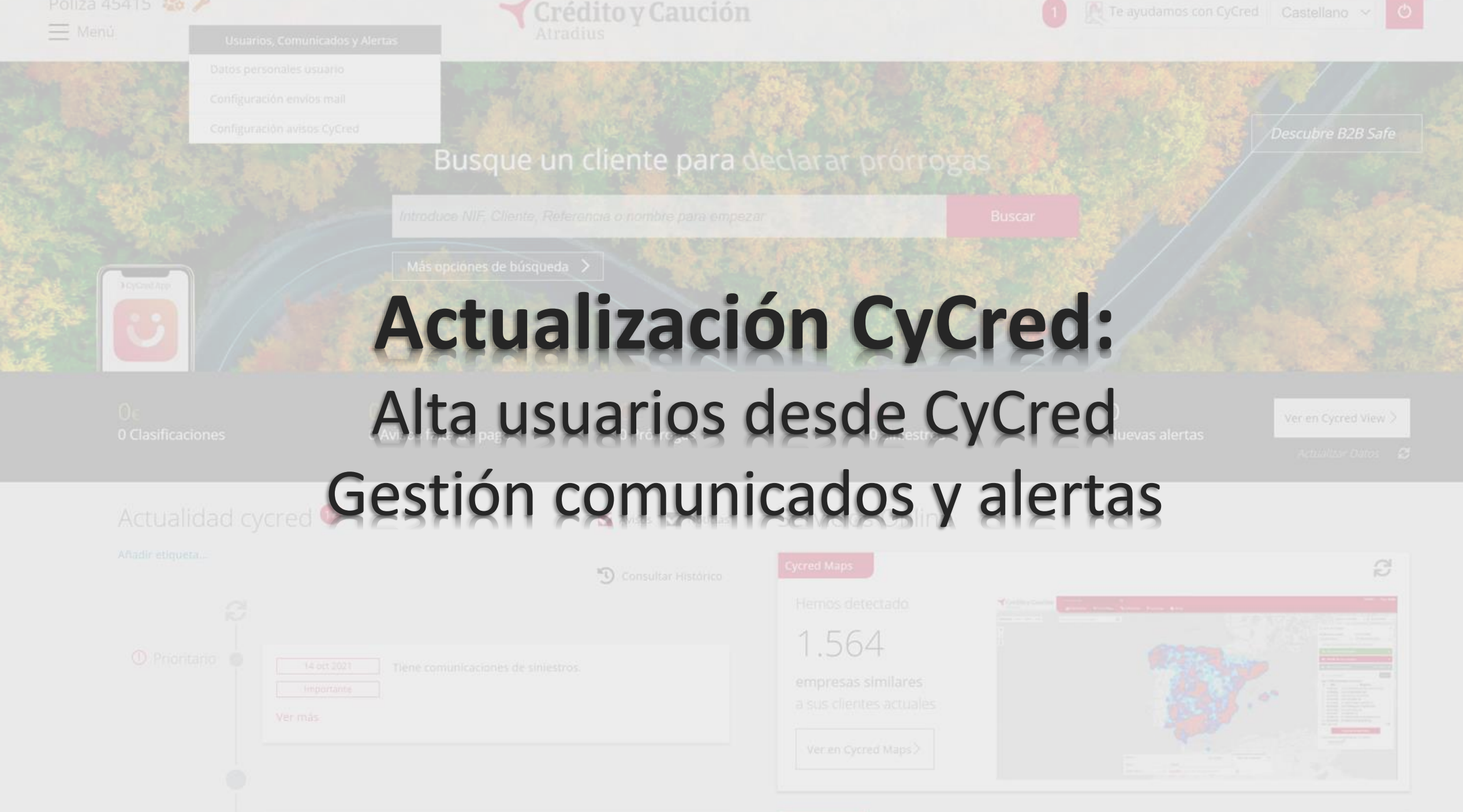

#### **ALTA NUEVO USUARIO CYCRED**

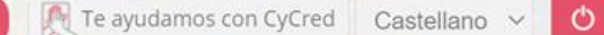

 $20^\circ$ 

 $\pm$  Alta usuario

# Gestión Usuarios **Busque u**

A través del icono de usuario, se podrá **dar de alta un nuevo usuario de CyCred (usuario W)** dentro de la póliza. Los permisos se podrán posteriormente establecer.

Actualidad cycred <sup>0</sup>

Anadir etiqueta...

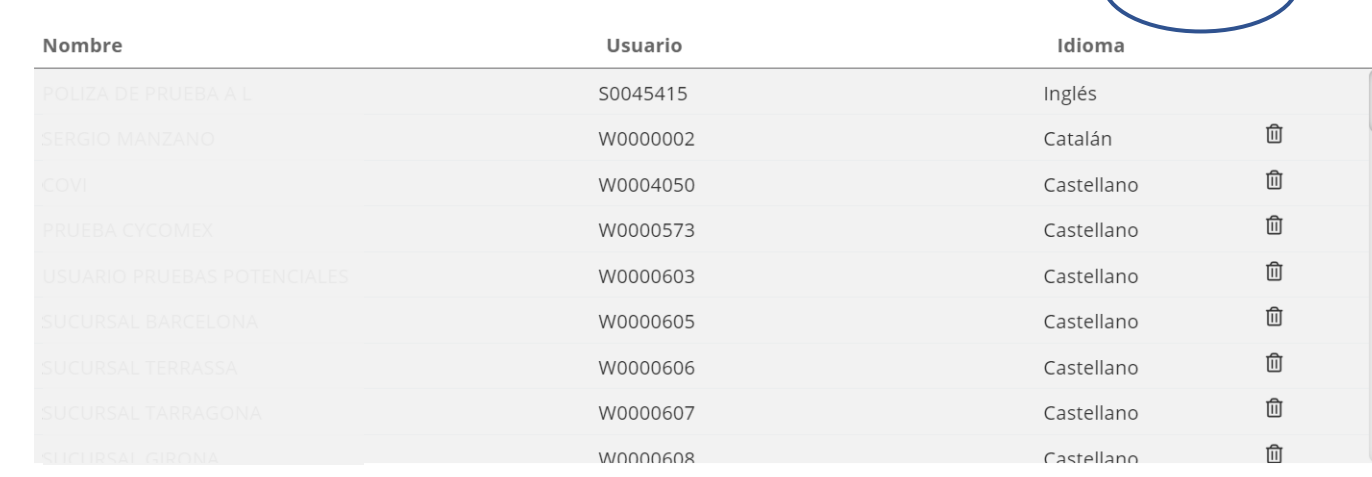

Cycred le permite disponer de una clave distinta para cada uno de los usuarios que accedan al sistema. Usted podrá definir desde esta pantalla el nivel de acceso de cada usuario (opciones a las que tendrán acceso y opciones restringidas). Pulse sobre un usuario para gestionar sus permisos

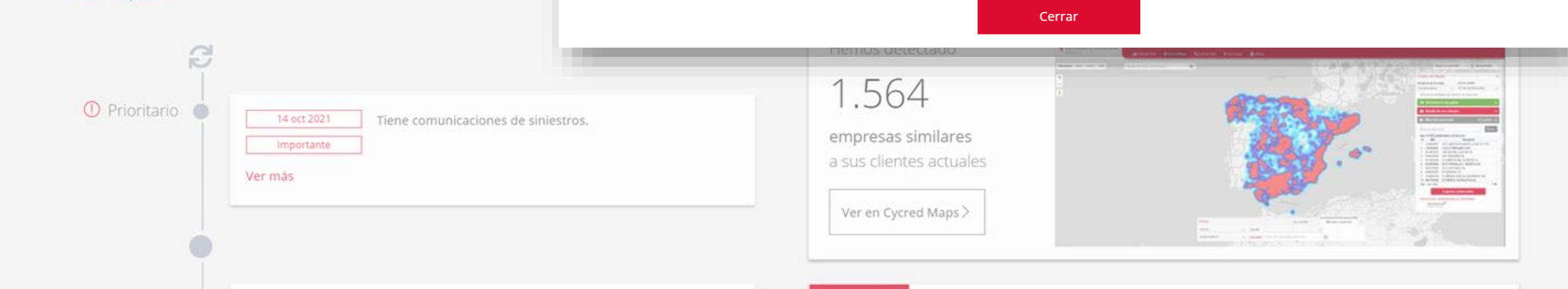

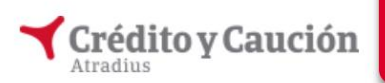

Datos del Empleado

Salir

**Usuario Conectado** 

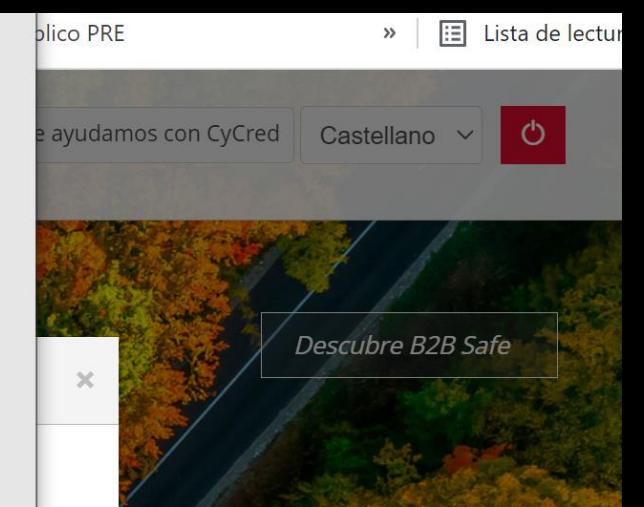

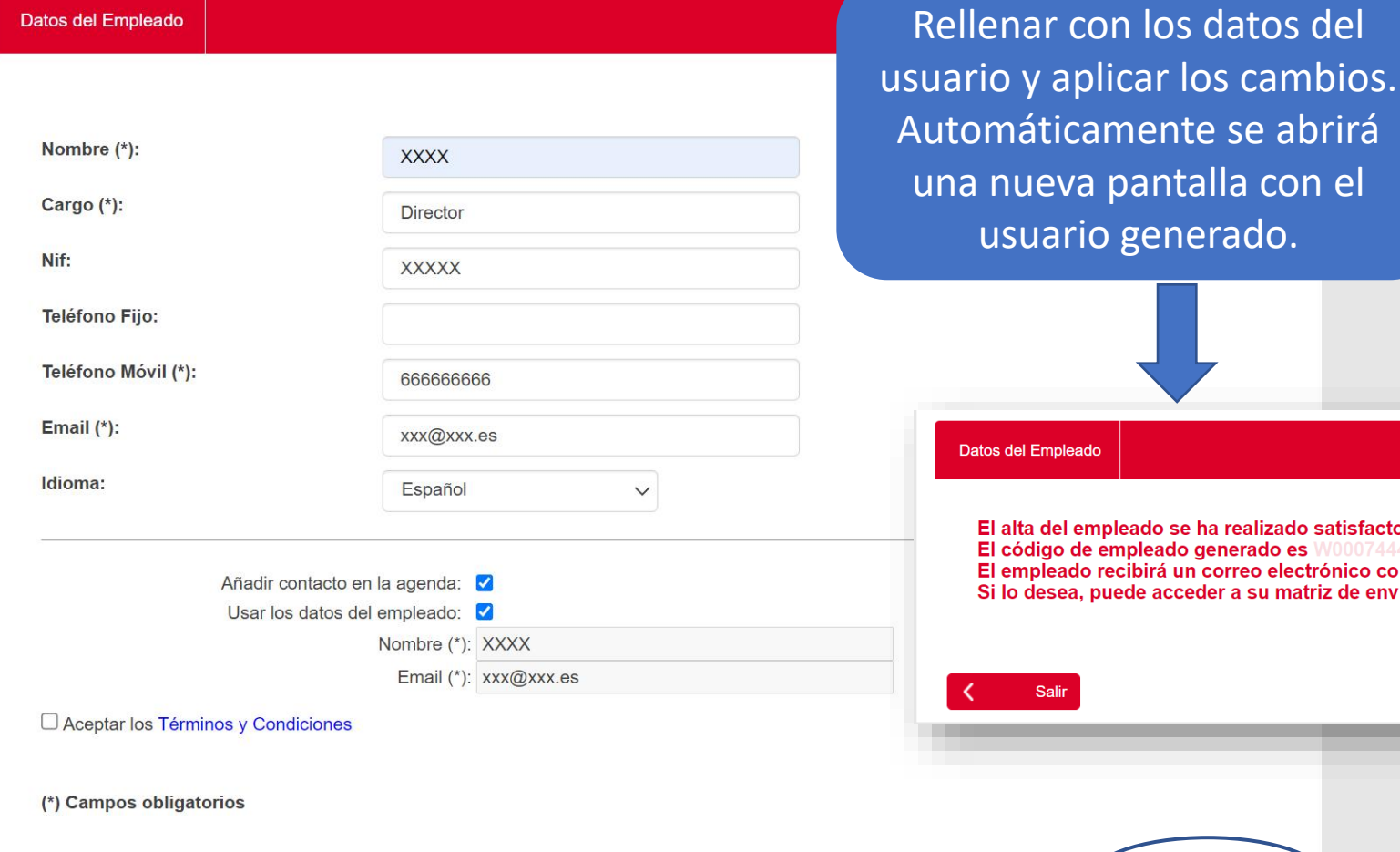

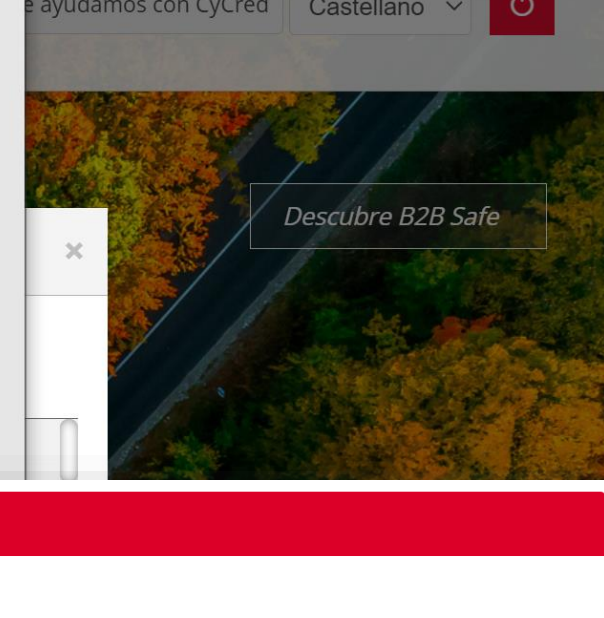

El alta del empleado se ha realizado satisfactoriamente. El código de empleado generado es W0007444. El empleado recibirá un correo electrónico con sus datos de acceso. Si lo desea, puede acceder a su matriz de envíos.

usuario generado.

Datos del Empleado

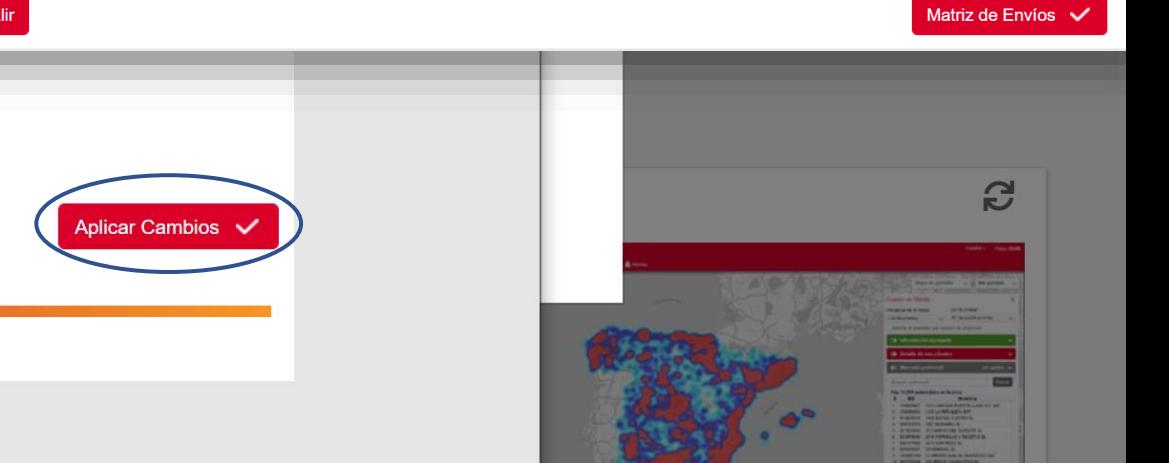

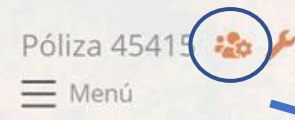

## **GESTIÓN PERMISOS USUARIO CYCRED**

Gestión Usuarios

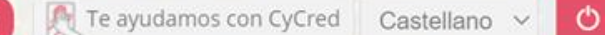

 $20^\circ$ 

**Rusnue** 

A través del icono de usuario, se podrán **gestionar los permisos de los distintos usuarios W** dentro de la póliza. Clicando en cada uno de los usuarios se abrirá la pantalla de gestión.

Actualidad cycred<sup>o</sup>

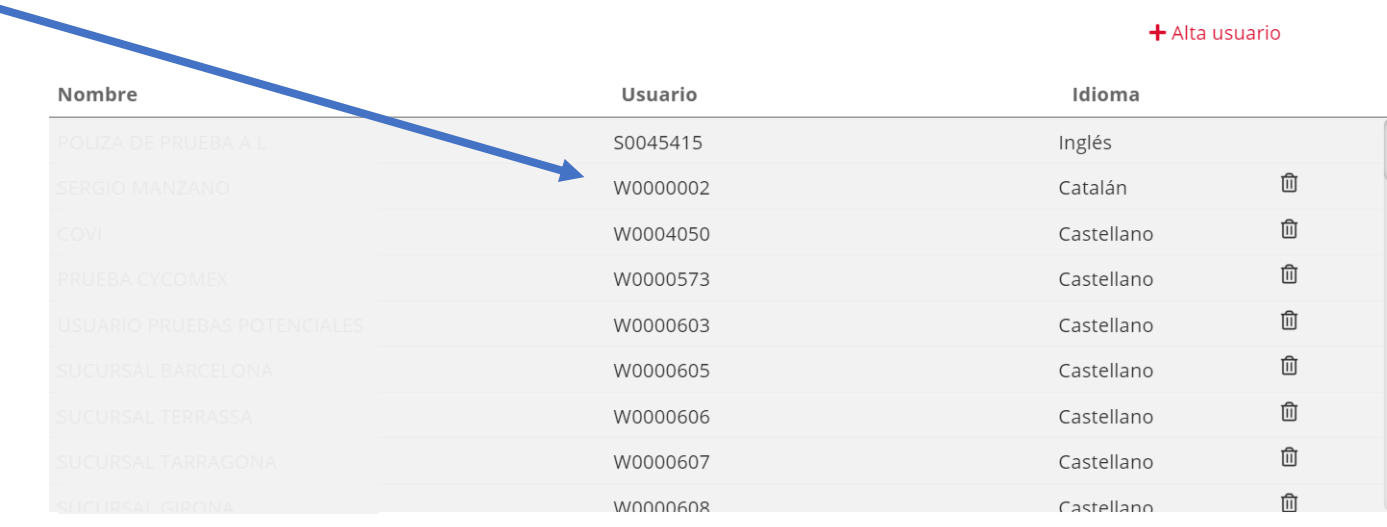

Cycred le permite disponer de una clave distinta para cada uno de los usuarios que accedan al sistema. Usted podrá definir desde esta pantalla el nivel de acceso de cada usuario (opciones a las que tendrán acceso y opciones restringidas). Pulse sobre un usuario para gestionar sus permisos

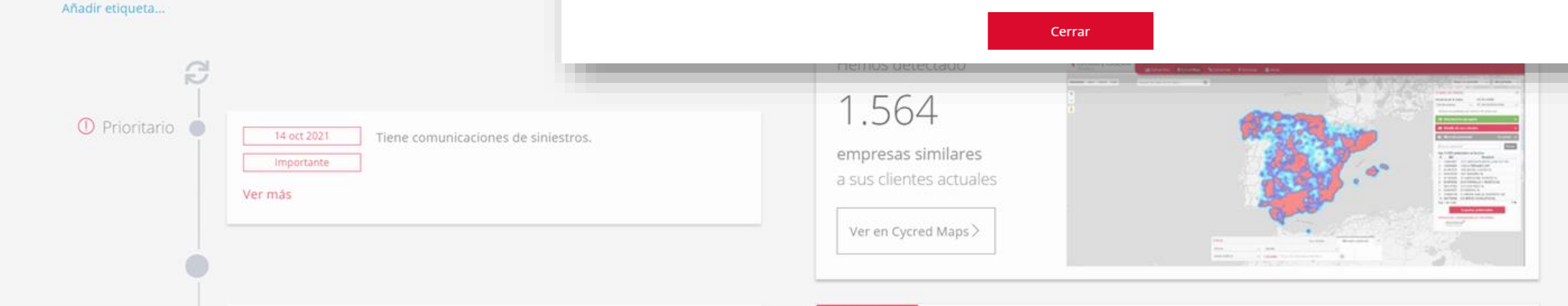

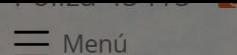

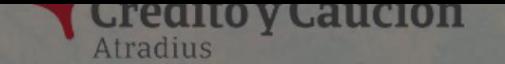

္ပ္မဟ

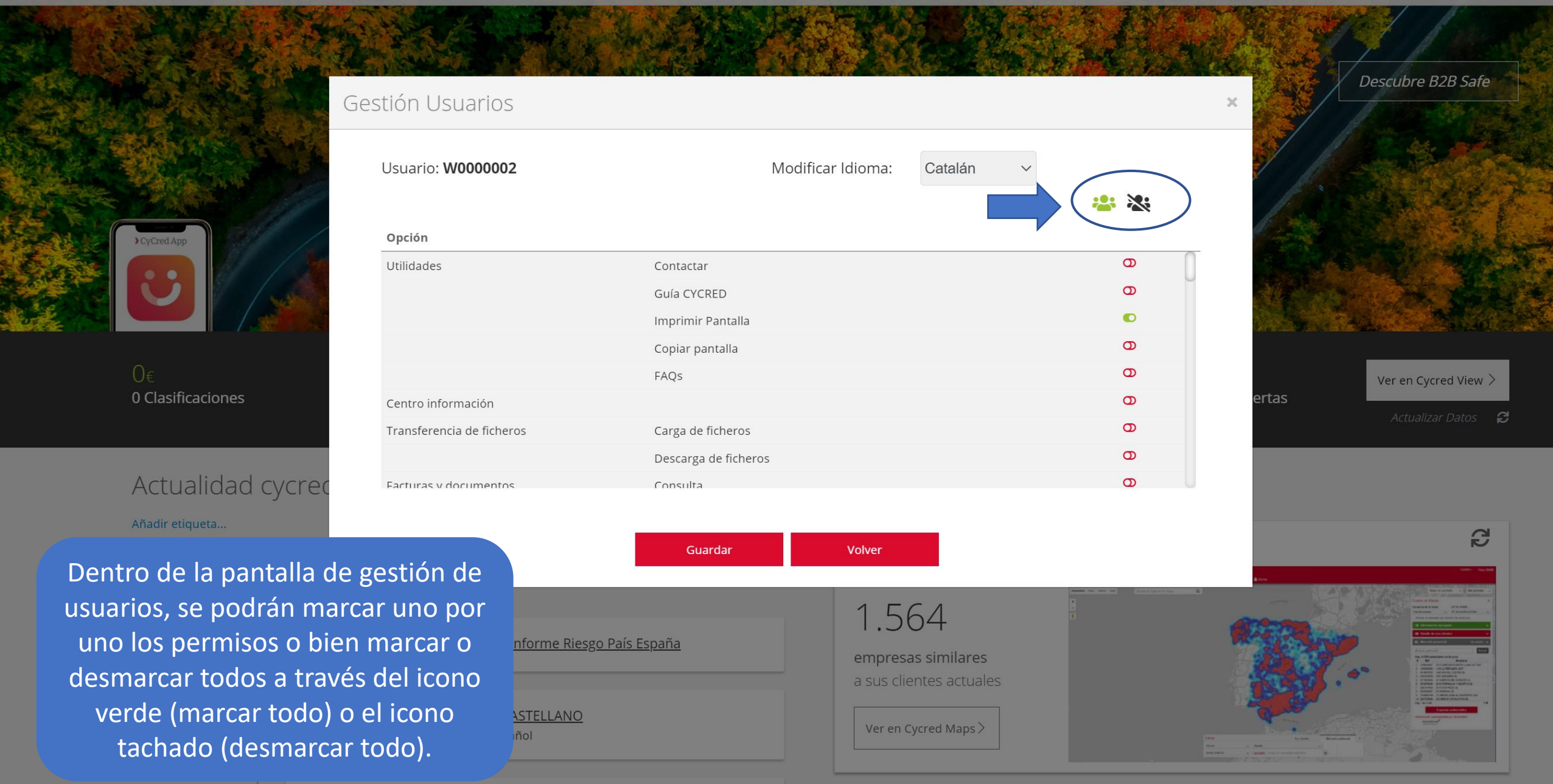

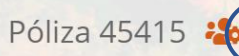

 $=$  Menú

Usuarios, Comunicados y Alertas

Datos personales usuario

Configuración envíos mail

Configuración avisos CyCred

## **GESTIÓN COMUNICADOS Y ALERTAS**

### Busque un cliente para declarar prórrogas

Introduce NIF, Cliente, Referencia o

En la zona superior izquierda de CyCred Home se habilita un nuevo icono en forma de llave que permite al usuario de CyCred configurar las comunicaciones que recibe por email y los avisos que recibe en CyCred. En el apartado de Datos personales de usuario, el usuario puede consultar e incluir sus datos personales.

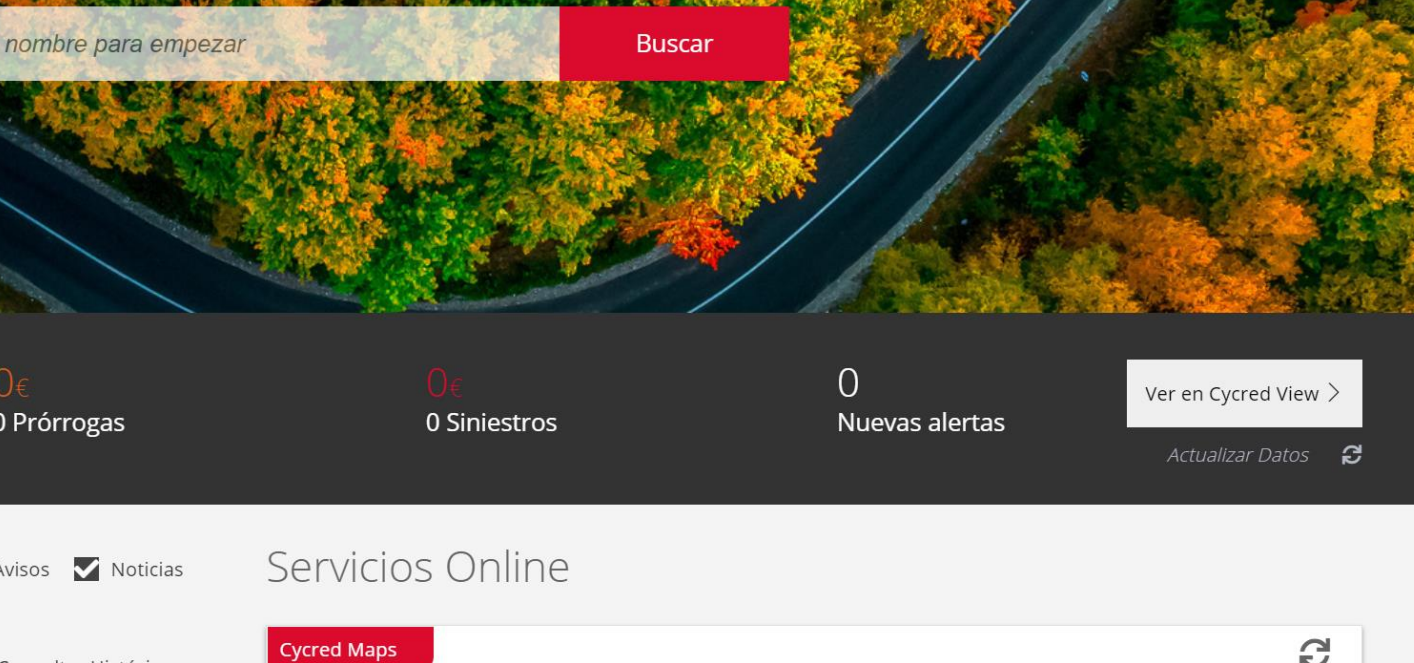

Hemos detectado

empresas similares a sus clientes actuales

Ver en Cycred Maps  $>$ 

1.564

e  $\mathbb O$  Prioritario

Añadir etiqueta...

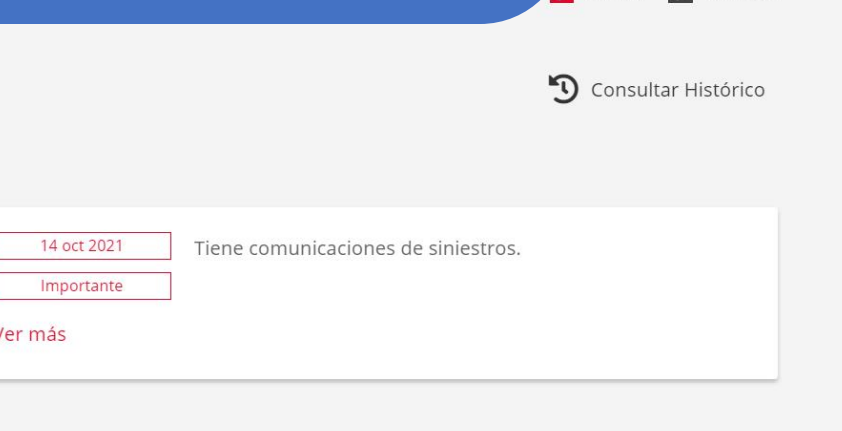

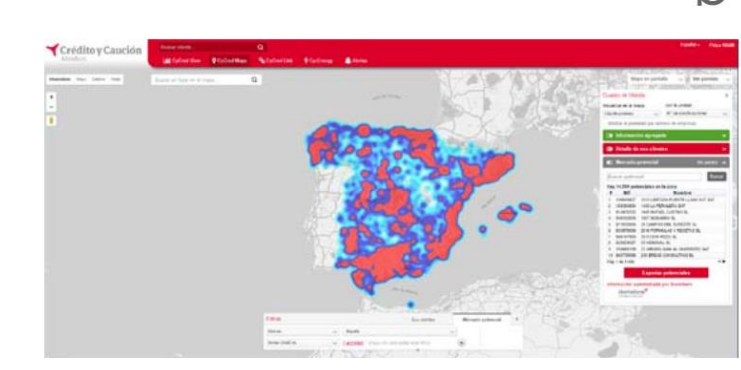

Descubre B2B Safe

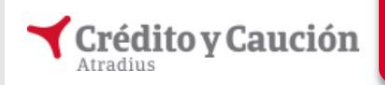

Configurador de Envíos Agenda Matriz de Envíos

#### Programador de envios

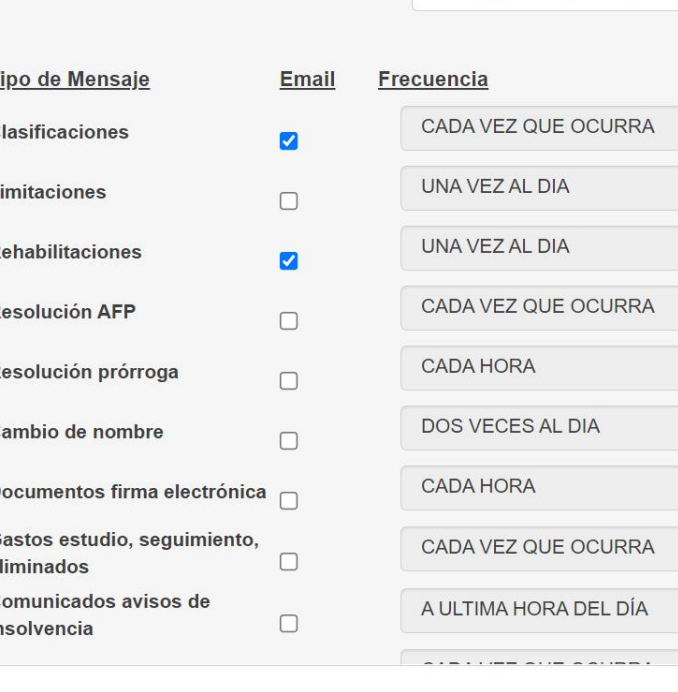

**Usuario Conectado: C0365012** 

 $\checkmark$ 

 $\ddot{\phantom{0}}$ 

 $\checkmark$ 

 $\checkmark$ 

 $\small\smile$ 

 $\smallsmile$ 

 $\checkmark$ 

 $\checkmark$ 

 $\checkmark$ 

Prueba alta 45415 - 15- $\vee$ 

Aplicar Cambios V

Configurador de envíos por mail: En esta

pantalla, el usuario podrá definir qué

información desea recibir por email, así

como la frecuencia del envío.

Descubre B2B Safe Ver en Cycred View > ertas Actualizar Datos **P** 

blico PRE

udamos con CyCred

 $\boxed{\mathbb{E}}$  Lista de lectura

 $\overline{\bullet}$ 

 $\gg$ 

Castellano v

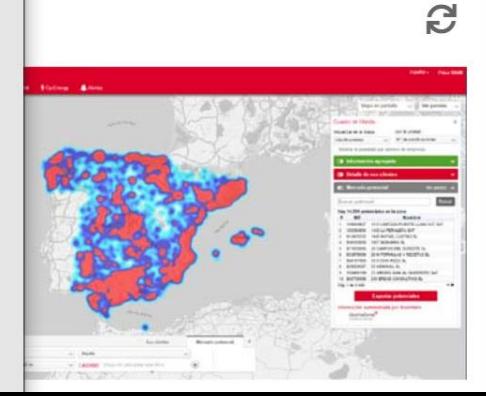

Salir

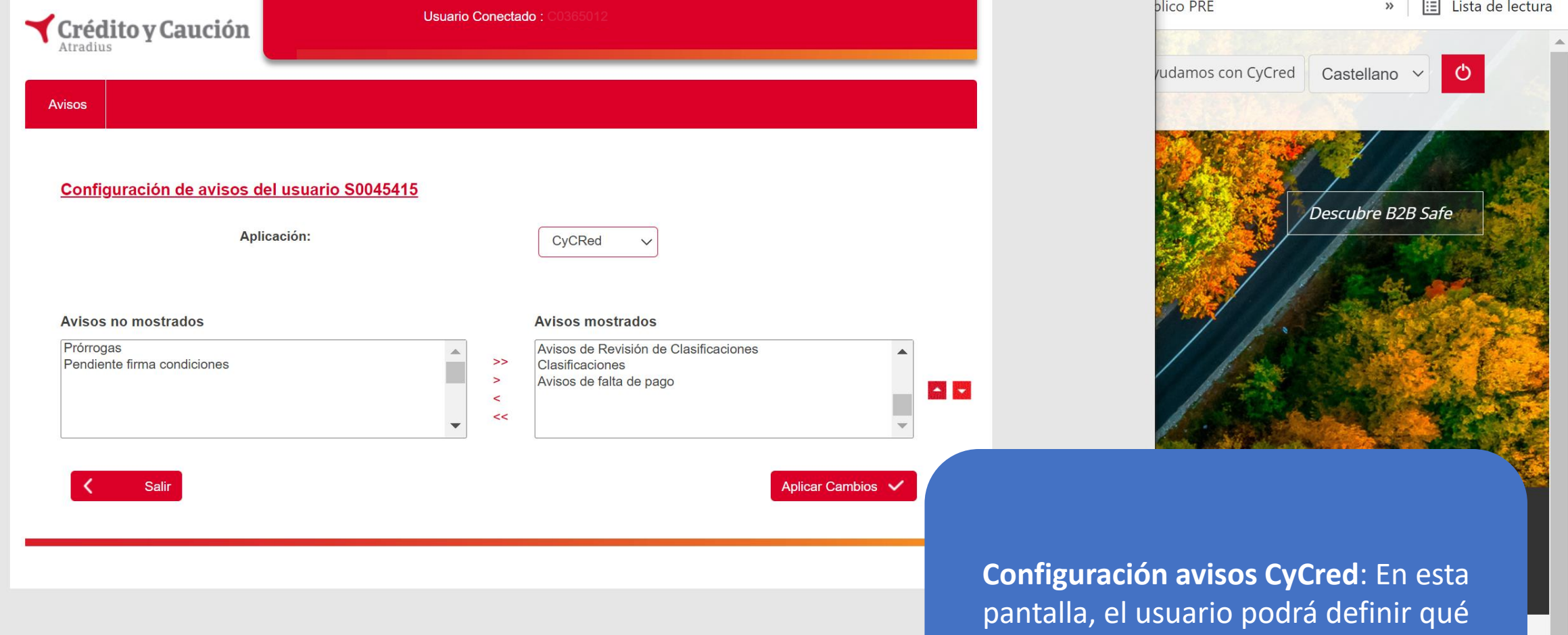

avisos desea visualizar en su CyCred.

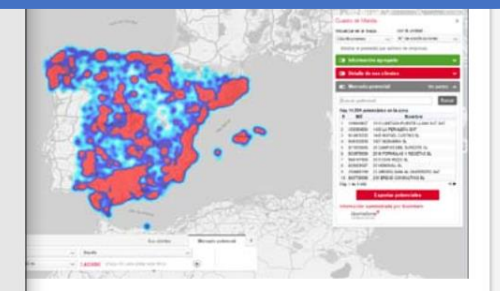